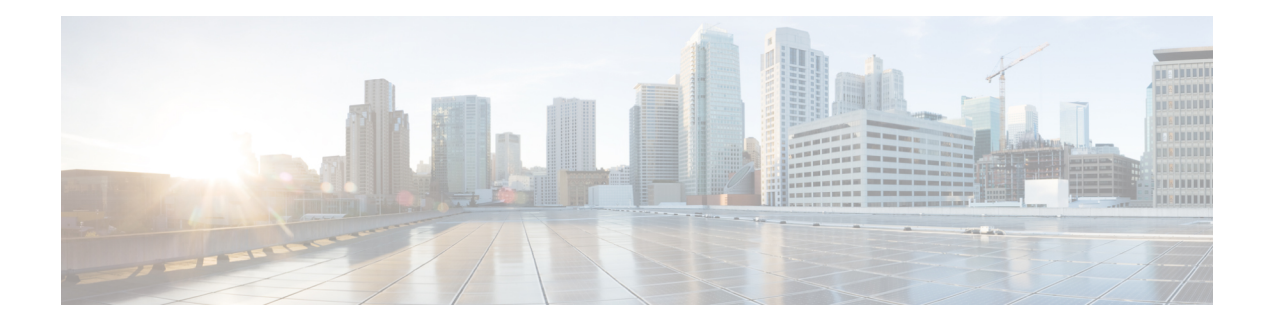

# **PBR Recursive Next Hop**

The PBR Recursive Next Hop feature enhances route maps to enable configuration of a recursive next-hop IP address that is used by policy-based routing (PBR). The recursive next-hop IP address is installed in the routing table and can be a subnet that is not directly connected. If the recursive next-hop IP address is not available, packets are routed using a default route.

Because Cisco Express Forwarding (CEF) or process switching provides the infrastructure, the benefit of this feature is the CEF loadsharing.

- Finding Feature [Information,](#page-0-0) on page 1
- [Restrictions](#page-0-1) for PBR Recursive Next Hop, on page 1
- [Information](#page-1-0) About PBR Recursive Next-Hop, on page 2
- How to [Configure](#page-1-1) PBR Recursive Next Hop, on page 2
- [Configuration](#page-5-0) Examples for PBR Recursive Next Hop, on page 6
- Additional [References](#page-5-1) for PBR Recursive Next Hop , on page 6
- Feature [Information](#page-6-0) for PBR Recursive Next Hop, on page 7

## <span id="page-0-0"></span>**Finding Feature Information**

Your software release may not support all the features documented in this module. For the latest caveats and feature information, see Bug [Search](https://tools.cisco.com/bugsearch/search) Tool and the release notes for your platform and software release. To find information about the features documented in this module, and to see a list of the releases in which each feature is supported, see the feature information table.

Use Cisco Feature Navigator to find information about platform support and Cisco software image support. To access Cisco Feature Navigator, go to [www.cisco.com/go/cfn.](http://www.cisco.com/go/cfn) An account on Cisco.com is not required.

## <span id="page-0-1"></span>**Restrictions for PBR Recursive Next Hop**

If there are multiple equal-cost routes to the subnet that have been configured by the **set next-hop recursive** command, load balancing will occur only if all the adjacencies to the routes are resolved. If any of the adjacencies have not been resolved, load balancing will not occur and only one of the routes whose adjacency is resolved will be used. If none of the adjacencies are resolved, then the packets will be processed, resulting in the resolution of at least one of the adjacencies, leading to the programming of the adjacency in the hardware. Policy based routing relies on routing protocols or other means to resolve all adjacencies and as a result, load balancing occurs.

PBR Recursive Next Hope for IPv6 does not support load sharing.

## <span id="page-1-0"></span>**Information About PBR Recursive Next-Hop**

### **PBR Recursive Next Hop Overview**

The PBR Recursive Next Hop feature enhances route maps to enable configuration of a recursive next-hop IP address that is used by policy-based routing (PBR). The recursive next-hop IP address is installed in the routing table and can be a subnet that is not directly connected. If the recursive next-hop IP address is not available, packets are routed using a default route.

PBR Recursive Next Hop for IPv6 also supports non-directly connected next hop. The recursive next hop specified can be a host address or a subnet address. The routing table is looked up to get the next hop based on the longest match of addresses. Only one such recursive next hop is supported per route map entry.

## <span id="page-1-1"></span>**How to Configure PBR Recursive Next Hop**

### **Setting the Recursive Next-Hop IP Address**

The infrastructure provided by CEF or process switching performs the recursion to the next-hop IP address. The configuration sequence, which affects routing, is as follows:

- **1.** Next-hop
- **2.** Next-hop recursive
- **3.** Interface
- **4.** Default next-hop
- **5.** Default interface

If both a next-hop address and a recursive next-hop IP address are present in the same route-map entry, the next hop is used. If the next hop is not available, the recursive next hop is used. If the recursive next hop is not available and no other IP address is present, the packet is routed using the default routing table; it is not dropped. If the packet issupposed to be dropped, use the **set ipnext-hop**command with the **recursive** keyword, followed by a **set interface null0** configuration.

Perform this task to set the IP address for the recursive next-hop router.

#### **Before you begin**

If loadsharing isrequired, CEFloadsharing should be configured for per-packet or per-destination loadsharing. Loadbalancing should be done over all equal-cost routes to the subnet that has been configured by the **set ip next-hop recursive**command.

This functionality should be available in centralized and distributed systems.

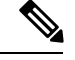

 $\,>$ 

Only one recursive next-hop IP address is supported per route-map entry. **Note**

#### **SUMMARY STEPS**

- **1. enable**
- **2. configure terminal**
- **3. access-list** *access-list-number* {**deny** *|* **permit**} *source*[*source-wildcard*] [**log**]
- **4. route-map** *map-tag*
- **5.** Do one of the following:
	- **set ip next-hop** *ip-address*
	- **set ipv6 next-hop** *ip-address*
- **6.** Do one of the following:
	- **set ip next-hop** {*ip-address* [...*ip-address*] | **recursive** *ip-address*}
	- **set ipv6 next-hop** {*ipv6-address* [...*ipv6-address*] | **recursive** *ipv6-address*}
- **7.** Do one of the following:
	- **match ip address** *access-list-number*
	- **match ipv6 address** {**prefix-list** *prefix-list-name* |*access-list-name*}
- **8. end**

#### **DETAILED STEPS**

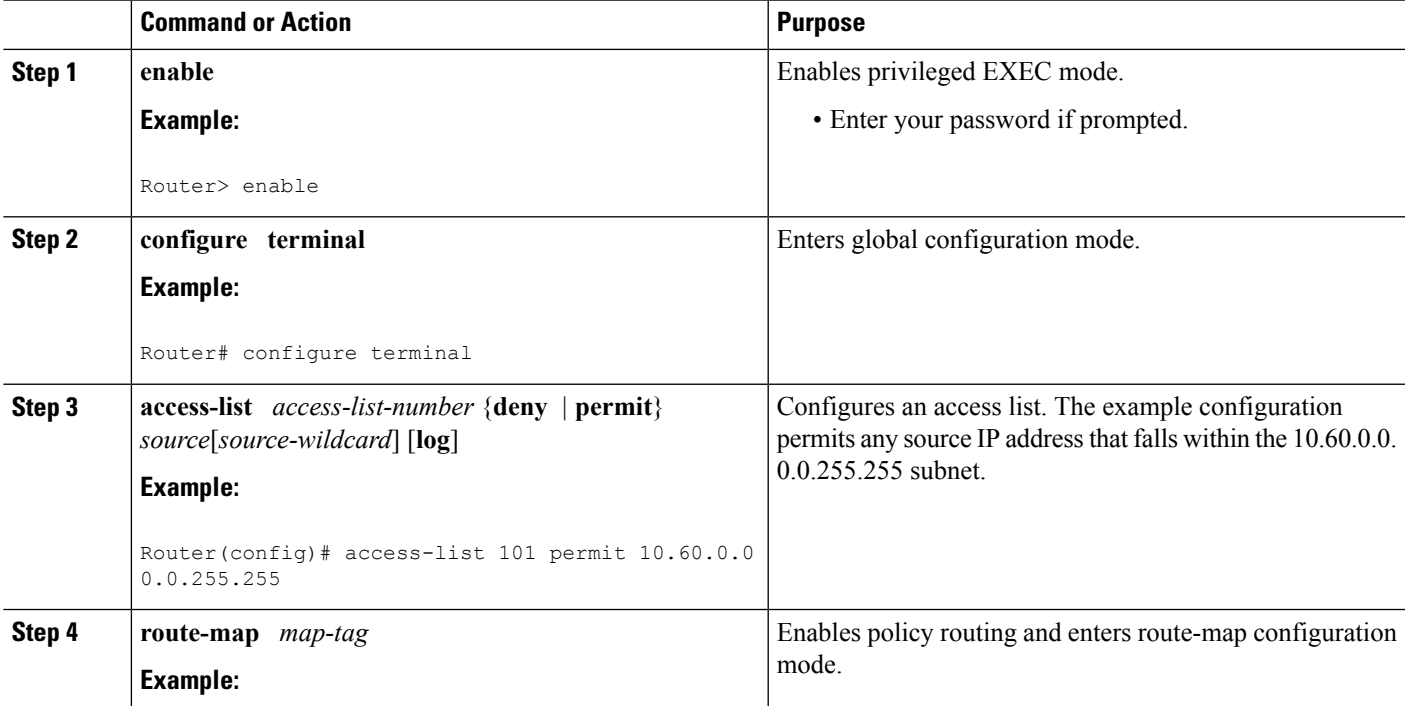

I

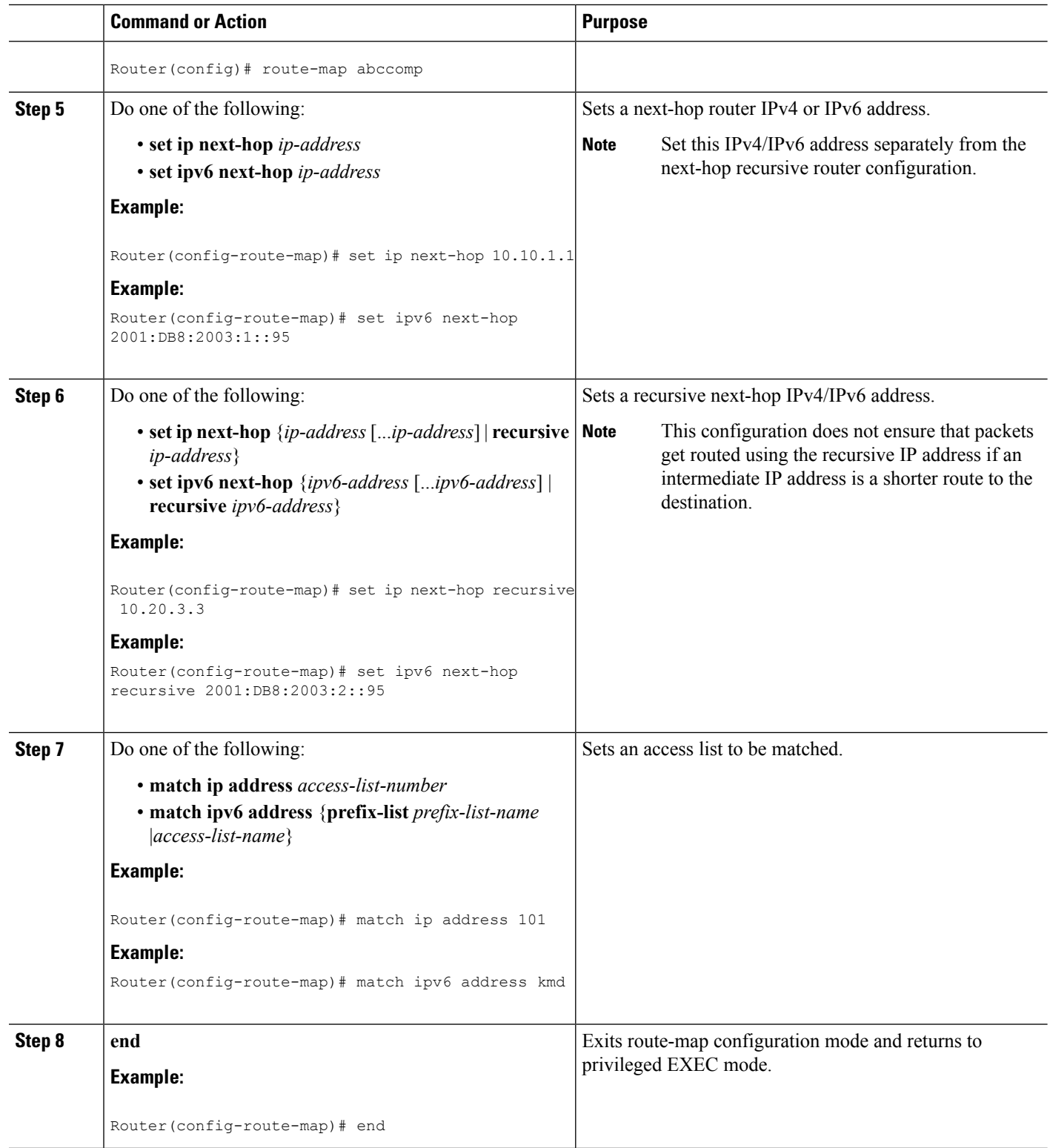

i.

### **Verifying the Recursive Next-Hop Configuration**

To verify the recursive next-hop configuration, perform the following steps.

#### **SUMMARY STEPS**

- **1. show running-config** | **begin abccomp**
- **2. show route-map** *map-name*

#### **DETAILED STEPS**

#### **Step 1 show running-config** | **begin abccomp**

Use this command to verify the IPv4/IPv6 addresses for a next-hop and recursive next-hop IPv4/IPv6 address as listed in the following examples:

#### **Example:**

```
Router# show running-config | begin abccomp
route-map abccomp permit 10
match ip address 101 ! Defines the match criteria for an access list.
set ip next-hop recursive 10.3.3.3 ! If the match criteria are met, the recursive IP address is
set.
set ip next-hop 10.1.1.1 10.2.2.2 10.4.4.4
```

```
Router# show running-config | begin abccomp
route-map abccomp permit 10
match ip address kmd! Defines the match criteria for an access list.
set ipv6 next-hop recursive 2001:DB8:3000:1 ! If the match criteria are met, the recursive IPv6
address is set.
set ipv6 next-hop 2001:DB8:3000:1 2001:DB8:4000:1 2001:DB8:5000:1
```
#### **Step 2 show route-map** *map-name*

Use this command to display the route maps, for example:

#### **Example:**

```
Router# show route-map abccomp
route-map abccomp, permit, sequence 10
Match clauses:
 ip address (access-lists): 101
Set clauses:
 ip next-hop recursive 10.3.3.3
 ip next-hop 10.1.1.1 10.2.2.2 10.4.4.4
Policy routing matches: 0 packets, 0 bytes
```

```
Router# show route-map abccomp
route-map abccomp, permit, sequence 10
Match clauses:
 ipv6 address (access-lists): kmd
Set clauses:
 ipv6 next-hop recursive 2001:DB8:3000:1
  ipv6 next-hop 2001:DB8:3000:1 2001:DB8:4000:1 2001:DB8:5000:1
Policy routing matches: 0 packets, 0 bytes
```
## <span id="page-5-0"></span>**Configuration Examples for PBR Recursive Next Hop**

### **Example: Recursive Next-Hop IP Address**

The following example shows the configuration of IP address 10.3.3.3 as the recursive next-hop router:

```
route-map abccomp
set ip next-hop 10.1.1.1
set ip next-hop 10.2.2.2
set ip next-hop recursive 10.3.3.3
set ip next-hop 10.4.4.4
```
The following example showsthe configuration of IPv6 address 2001:DB8:2003:1::95 asthe recursive next-hop router:

```
route-map abccomp
set ipv6 next-hop 2001:DB8:2003:1::95
set ipv6 next-hop 2001:DB8:2004:3::96
set ipv6 next-hop recursive 2001:DB8:2005:2::95
set ipv6 next-hop 2001:DB8:2006:1::95
```
## <span id="page-5-1"></span>**Additional References for PBR Recursive Next Hop**

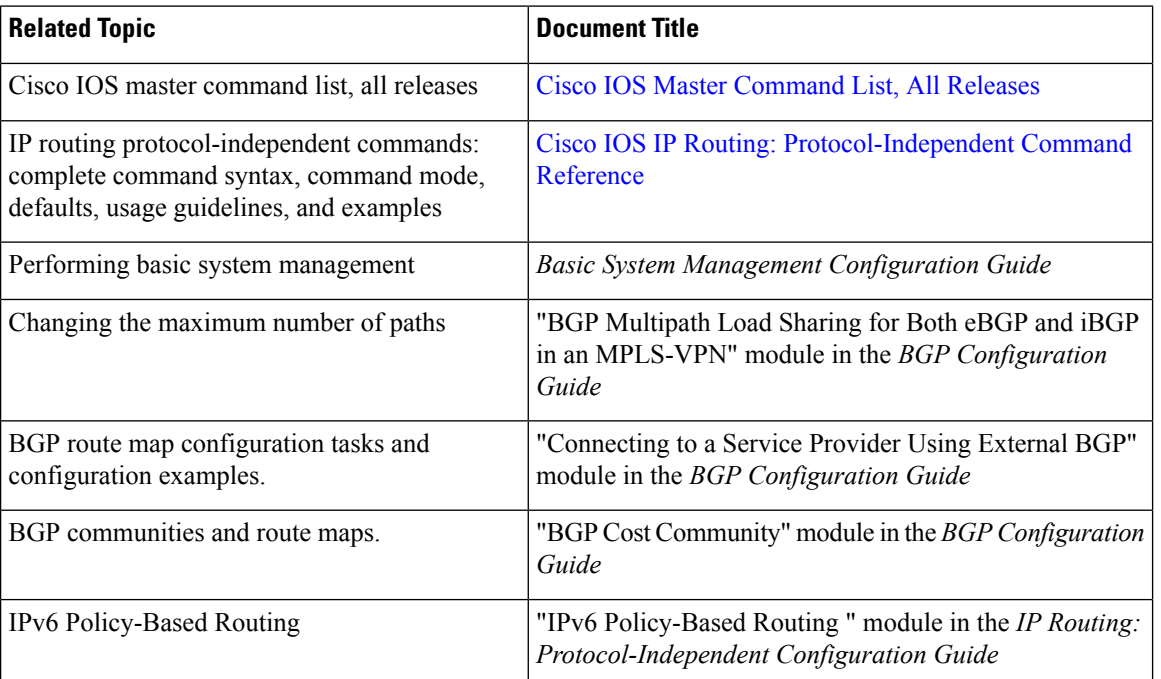

#### **Related Documents**

#### **RFCs**

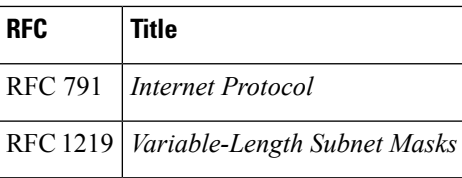

#### **Technical Assistance**

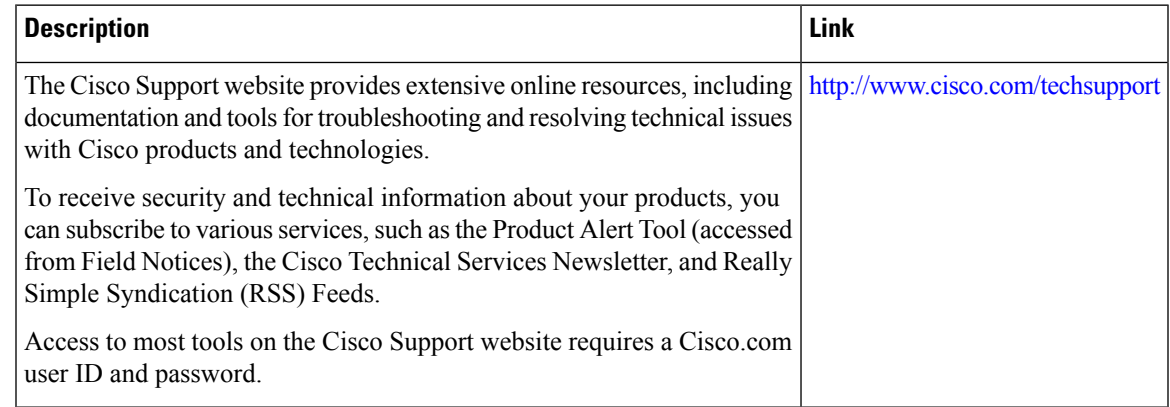

# <span id="page-6-0"></span>**Feature Information for PBR Recursive Next Hop**

The following table provides release information about the feature or features described in this module. This table lists only the software release that introduced support for a given feature in a given software release train. Unless noted otherwise, subsequent releases of that software release train also support that feature.

Use Cisco Feature Navigator to find information about platform support and Cisco software image support. To access Cisco Feature Navigator, go to [www.cisco.com/go/cfn.](http://www.cisco.com/go/cfn) An account on Cisco.com is not required.

**Table 1: Feature Information for PBR Recursive Next Hop**

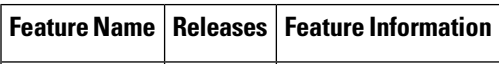

I

i.